## **www.BuyTheYearbook.com** BE A PART OF THE YEARBOOK

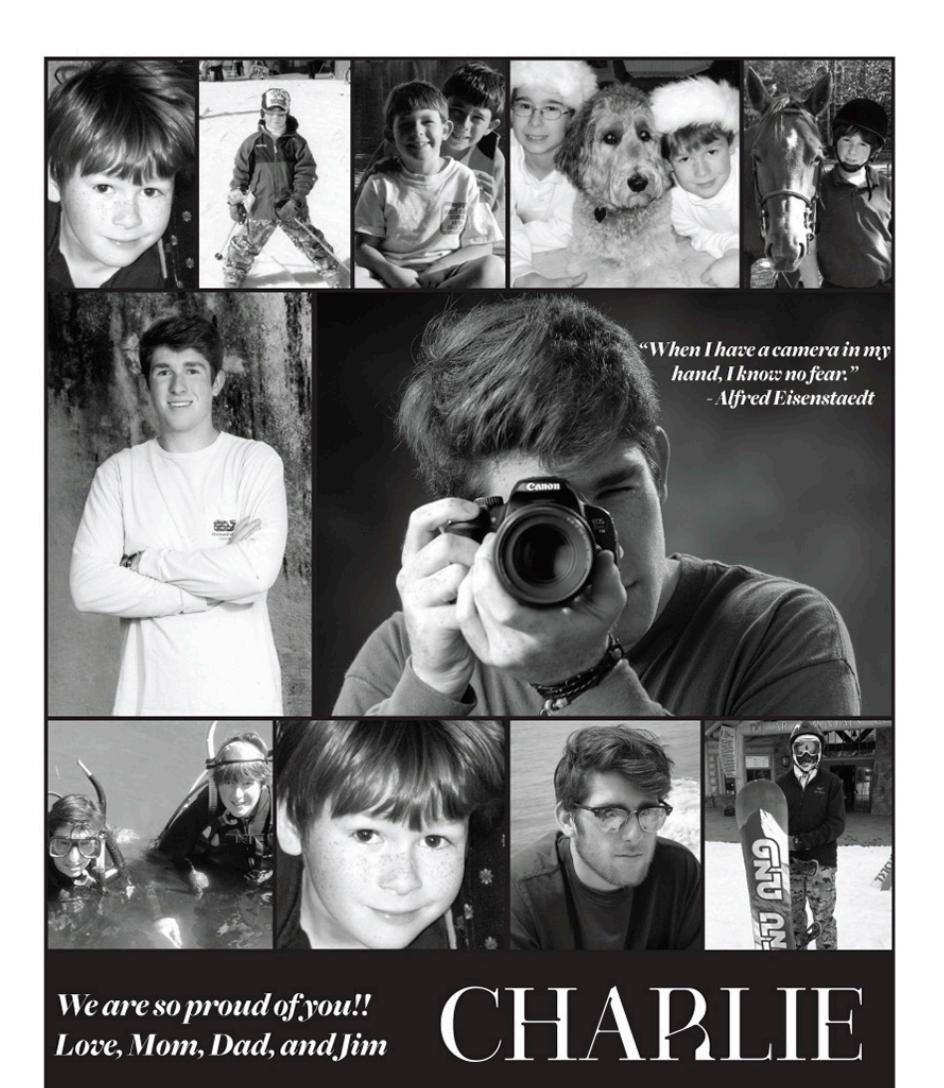

## **PURCHASE AN AD**

**To purchase ads, you must set up an account.**

- SET UP ACCOUNT THROUGH CREATE AN ACCOUNT
- CLICK ON 'STUDENT ADS & BUSINESS ADS'
- CLICK 'GET STARTED'
- ENTER INFORMATION
- • SELECT AD SIZE & CLICK 'NEXT'
- • CONTINUE SHOPPING OR PROCEED TO CART
- PLACE YOUR ORDER
- • GO TO 'MY ACCOUNT' CLICK 'MY AD' & THEN 'DESIGN'

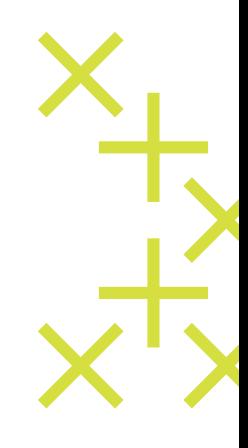